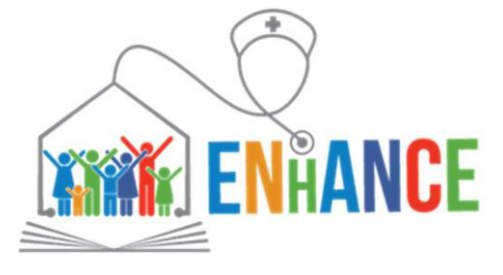

**Sector Skills Alliances - EACEA 04/2017**

# **Designers' KIT**

## **How to contextualize the EU Curriculum in my own scenario?**

**This document is part of ENhANCE Project's D3.1.2**

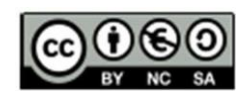

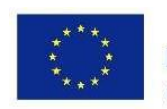

Co-funded by the Erasmus+ Programme of the European Union

The European Commission's support for the production of this publication does not constitute an endorsement of the contents, which reflect the views only of the authors, and the Commission cannot be held responsible for any use which may be made of the information contained therein

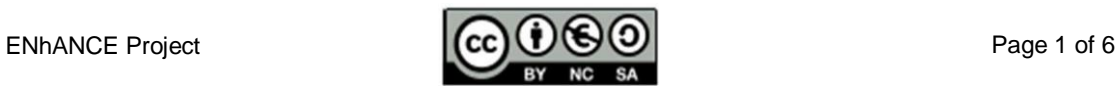

### **How to contextualize the EU Curriculum in my own scenario?**

#### **Introduction**

Once identified the proper EQF level, you should work on the **adaptation / instantiation of the general EU FCN Curriculum to your own context**.

The main reference document you should take into consideration to this purpose is the FLEXIBILITY TABLE. It has been built with the scope to provide designers with detailed information on each LO, that are fundamental to take informed decisions to develop the localized instances.

#### **Getting familiar with the Flexibility Table**

The table is organized as follows:

- in **ROWS** you will find the list of Los
- in **COLUMNS** the information about the specific LO.

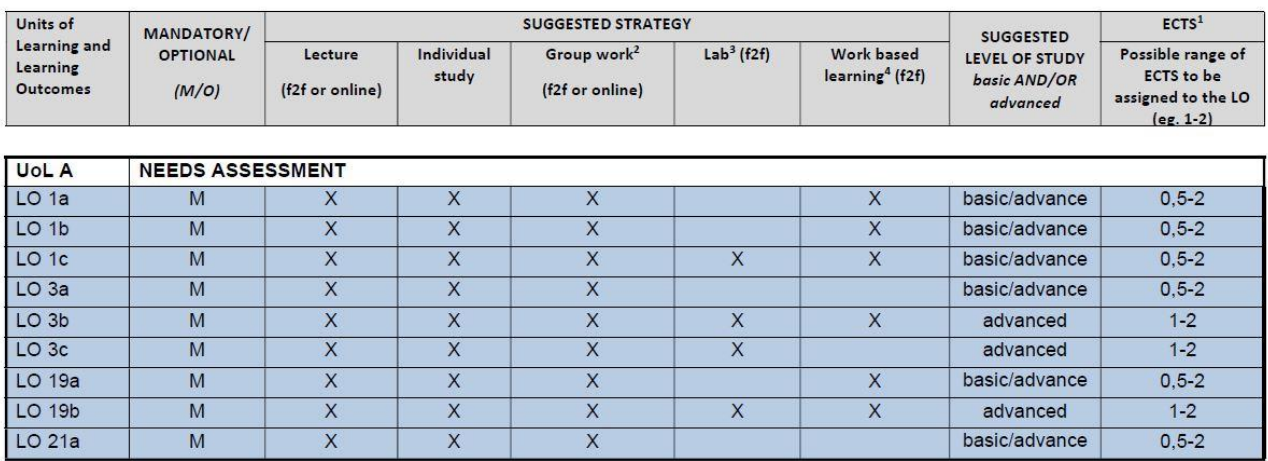

The information provided in columns is introduced hereafter.

#### MANDATORY/OPTIONAL

In this column you can retrieve the information on whether a LO is to be included in the curriculum **optionally or mandatorily**. Experts in the field have established that a certain number of the identified LO are essential in the FCN curriculum and have to be necessarily included in the curriculum (42). Others (10), marked as optional, can enrich the profile and be added but do not have, necessarily, to be part of the curriculum.

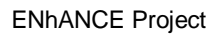

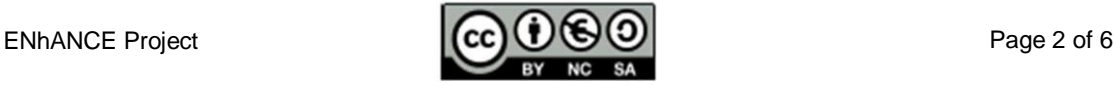

#### SUGGESTED STRATEGY

These columns report a **list of possible strategies**. The Experts suggested one or a number of them for teaching the specific LO. You can identify the strategy/ies to be applied (one or more among the suggested) for the your contextualized curriculum, taking into account the level of study and the expected ECTS.

#### SUGGESTED LEVEL OF STUDY

This column suggests a **basic and/or an advanced level of study** for each LO; it is in somewhat connected with the type of LO (more focused on knowledge, skills or transversal competences), the suggested strategies and with the supposed workload. In some cases, the same LO can be tackled at a basic or advanced level. Experts gave a strict indication for some of the LOs while for others let you free to decide. Of course, the level of depth is related to the time and effort devoted to the specific LO and the teaching strategies adopted. The Level of study will affect the number of ECTS recognized for the specific LO.

#### ECTS (European Credit Transfer and Accumulation System)

ECTS is a credit system designed to make it easier for students to move between different countries. Since they are based on the learning achievements and workload of a course the number of the ECTS assigned to each LO should be coherent with the 'Level of study'. In this last column, Experts have provided a range of ECTS for each LO. You should refer to this range in order to assign the number of ECTS for each LO, according with the envisaged workload.

*NB: ECTS credit corresponds to a range of 25-30 hours of work including lectures, seminars, group-work, practical work, work based learning, individual study, etc.*

#### **How to use the Flexibility Table to design a localized curriculum**

Besides the paper-based table to be used as a reference, ENhANCE project has delivered a FLEXIBILITY TOOL, *i.e. a practical tool (Excel File) avalialable for free download supporting a step-by-step design of a localized curriculum, based on the indications included in the FLEXIBILITY TABLE.*

In addition, a **FLEXIBILITY TOOL MANUAL** (inserire link a versione finale pdf) is available for download. The manual is a practical guide about how to use the provided Excel file.

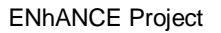

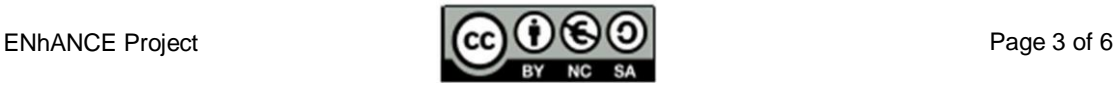

#### **Hereafter are some SUGGESTED STEPS to be followed to instantiate your curriculum supported by the FLEXIBILITY TABLE and the FLEXIBILITY TOOL.**

STEP 1 - Identify Mandatory/Optional LOs and include Mandatory in the initial list of selected LOs

The EU Curriculum is composed of 52 LOs. In the process of selecting the LOs for the localized curriculum you should, firstly, consider the second column of the Table, Mandatory/Optional.

**First of all you need to include all the mandatory LOs** (42 out of 52), because they represent the core of the FCN curriculum and cannot be disregarded.

*NB - In the Flexibility Tool : a specific column points out mandatory and optional LOs; take care to fill in all the rows corresponding to mandatory LOs*

#### STEP 2 - Identify and select the proper teaching strategies

In the Flexibility table, a number of possible strategies has been proposed. The Experts have already provided suggestions about the most suitable ones for each LO. You have to decide which strategies you would like to adopt for the local curriculum, taking into account the workload.

The suggested alternatives are the following:

- **LECTURE:** face to face or on line. Often based on a transmission of contents and support passive learning.
- **INDIVIDUAL STUDY**: need to be included for the ECTS attribution. Includes preparation for examinations.
- GROUP WORK: e.g. problem based learning. This category envisages collaborative or cooperative activities. Can be carried out face-to-face or online, in class or both in class and at home. It usually requires more time and workload than a lecture.
- **LAB**: e.g. role play, simulation. This strategy implies often to put into practice what has been learnt. It implies to put into practice what have been learnt. It can support active learning.
- **WORK BASED LEARNING:** it means 'the acquisition of knowledge, skills and competences through action-based or reflective learning in a vocational or occupational context'.

It is worth highlighting that lectures and individual study can only provide the theoretical part of an LO while skills and personal/transversal/social competences need to be targeted in a different way (WBL, Lab, et.).

You should keep in mind this aspect while designing the local curriculum.

*NB - In the Flexibility Tool: strategies can be selected putting a X in the related column*

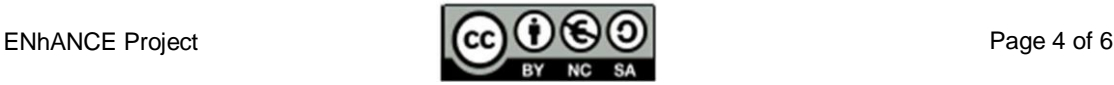

#### STEP 3 - Define the Level of study for the LOs

It is necessary to define the level of study for each LO. To some LOs an advanced level is already assigned, others can be targeted at basic or advanced level:

- **BASIC LEVEL**: select this level if you have chosen strategies keeping the workload contained and if the contents are presented not at a deep level;
- **ADVANCED LEVEL**: select this level if you envisage an high workload and/or contents which are tackled at an advanced level.

*NB - In the Flexibility Tool: the level of study can be defined selecting from a drop-down menu in the column 'Level of study' the option 'Basic' or 'Advanced'*

#### STEP 4 - Assign ECTS to the LOs

According to the level of study (basic/advanced) and the workload envisaged you have to assign the ECTS to each LO.

- For Mandatory LOs that have to be addressed at an advanced level the suggested range is from 1 to 2 ECTS.
- For Mandatory LOs that can be addressed at basic or advanced level, the experts suggested:
- For the basic level a range from 0,5 to 1,5 ECTS
- For the advanced level a range from 1 to 2 ECTS
- For Optional LOs the range varies from 0,5 to 1

Remember that 1 ECTS corresponds to a range of 25-30 working hours.

*NB: Once you have assigned the ECTS to the whole list of LOs already selected you have to check the total against the expected number established for the localized curriculum:*

- If the maximum number of ECTS has been reached: you may be satisfied or you may want to reconsider your decisions because you want to add also one or more optional LOs.
- If the ECTS exceeded the maximum number established: you have to revise your choices.
- If the number of ECTS does not reach the maximum envisaged: you may now add the optional LOs.

Before changing the current ECTS attribution, we suggest distributing the selected LOs into Modules

*NB - In the Flexibility Tool: you have to select a number of ECTS that is coherent with the identified level of study.*

STEP 5 - Assign the LOs to Modules

After having assigned the ECTS to the LOs, LOs have to be distributed in Modules.

In Building Modules - Manual and Checklist three possible criteria to organize Modules are proposed.

You have to draft a list of possible modules based on one of the suggested criteria.

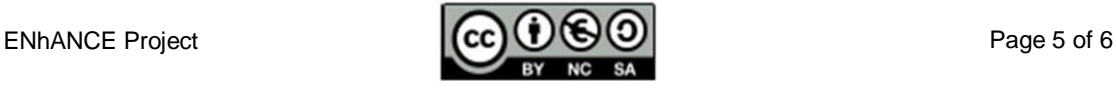

Take into account that:

- The minimum number of ECTS per module, must be at least two
- The workload in the modules should be differentiated
- Ideally the most important modules should have the same ECTS number

*NB - In the Flexibility Tool: the tool allows you to assign each selected LO to a Module (SHEET 1) and then gives back a summary of LOs and ECTS per Module in the sheet ECTS OVERVIEW. Finally, a report about the Modules and the LOs included in each one is presented in the third sheet (PLAN OVERVIEW); in the sheet the names of LOs are automatically retrieved from the other sheets while Modules can be named by the designer.*

#### STEP 6 - Refining and balancing the Curriculum

Now that the LOs have been distributed in the different Modules, you can come back to the LOs list to make some changes (if needed) in order to balance the composition of the Modules.

- If the maximum number of ECTS has been reached: you may want to change the level of study (and the corresponding number of ECTS) of the LOs in order to add other optional Los
- If the ECTS exceeded the maximum number established: you have to revise your choices, also taking into account the workload required in the different Modules
- If ECTS do not reach the maximum number envisaged: you may now add the optional LOs, also taking into account the workload required in the different Modules

For each LO you've added you have to follow steps from 2 to 4.

At this point you can allocate optional LOs directly to Modules.

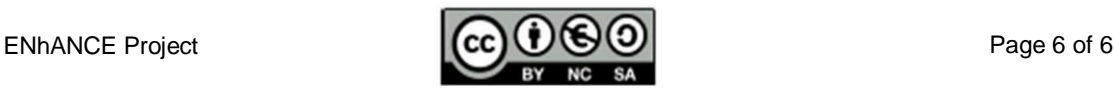